# **Git Pocket Guide: Working Introduction**

# **1. Getting Started with Git**

#### **What is Git?**

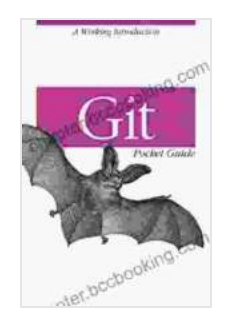

**[Git Pocket Guide: A Working Introduction](https://chapter.bccbooking.com/read-book.html?ebook-file=eyJjdCI6ImdzVExhMWhxODQ4elIyMENzSG5LUDdsQ1M4NW9TcUl6YVhVNXdkWDJUbDh1QStxZGRKWGRXY1RCSmM4QUdqemhRUldEZ0tmd204c3NcL1BzVjc4OGhyOXRvWjA2QUxtcWdUcmhQMURRbWVLZFc0Ym1tS1lEaXpjcnE5c3pPWmVSYU1nRWYxU2IrZkh3QUVZUno4Y3ErSEk4THQyc1dRb3RJMkZOVzdLUzNiaWM9IiwiaXYiOiJmMzE1YTY4NDJlNjQwZjE0MTgzNTlhZDFhNDI5YjhiMiIsInMiOiI3MTkzNDUzZGFkMmIwNmE5In0%3D)** by Richard E. Silverman  $\star \star \star \star$  4.5 out of 5 Language : English File size : 2647 KB Text-to-Speech : Enabled Screen Reader : Supported Enhanced typesetting : Enabled Print length : 286 pages

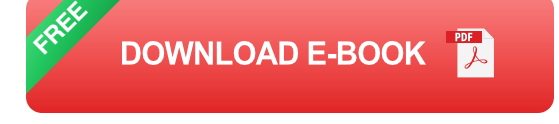

Git is a distributed version control system that allows multiple developers to work on the same project simultaneously. It keeps track of changes to code over time, enabling collaboration, versioning, and efficient workflow.

# **Installing Git**

- 1. Download and install Git from git-scm.com.
- 2. Open a terminal and type **git --version** to verify installation.

# **2. Basic Git Commands**

#### **Initializing a Git Repository**

- 1. Navigate to the project directory in the terminal.
- 2. Type **git init** to create a new Git repository.

#### **Adding Files to Git**

- 1. Use **git add** to add a file to Git's staging area.
- 2. Type **git add .** to add all files in the current directory.

#### **Committing Changes**

- 1. Type **git commit -m ""** to commit staged changes to the local repository.
- 2. Replace with a meaningful description of the changes.

#### **3. Git Workflow**

#### **Branching and Merging**

- 1. Create a new branch using **git checkout -b** .
- 2. Make changes and commit them within the branch.
- 3. Merge the branch back into the main branch using **git merge** .

#### **Fetch and Pull**

- 1. Use **git fetch** to fetch remote changes.
- 2. Use **git pull** to fetch and merge remote changes into the local repository.

# **4. Best Practices**

## **Using a Git Client**

Consider using a Git client like GitHub Desktop, GitKraken, or Sourcetree for a more user-friendly experience.

# **Committing Frequently**

Commit changes regularly to minimize the risk of data loss and facilitate collaboration.

# **Writing Clear Commit Messages**

Use concise and descriptive commit messages that provide a clear understanding of the changes made.

This pocket guide has provided you with a foundational understanding of Git. As you delve deeper into its capabilities, you will discover its immense value for version control, collaboration, and software development. Embrace the power of Git to streamline your workflow, improve code quality, and empower your team.

For further exploration, refer to the official Git documentation here.

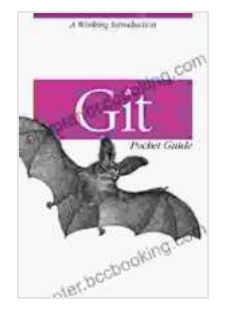

# **[Git Pocket Guide: A Working Introduction](https://chapter.bccbooking.com/read-book.html?ebook-file=eyJjdCI6ImdzVExhMWhxODQ4elIyMENzSG5LUDdsQ1M4NW9TcUl6YVhVNXdkWDJUbDh1QStxZGRKWGRXY1RCSmM4QUdqemhRUldEZ0tmd204c3NcL1BzVjc4OGhyOXRvWjA2QUxtcWdUcmhQMURRbWVLZFc0Ym1tS1lEaXpjcnE5c3pPWmVSYU1nRWYxU2IrZkh3QUVZUno4Y3ErSEk4THQyc1dRb3RJMkZOVzdLUzNiaWM9IiwiaXYiOiJmMzE1YTY4NDJlNjQwZjE0MTgzNTlhZDFhNDI5YjhiMiIsInMiOiI3MTkzNDUzZGFkMmIwNmE5In0%3D)**

by Richard E. Silverman

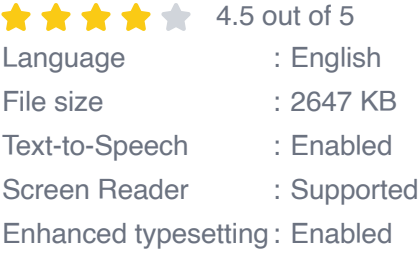

Print length : 286 pages

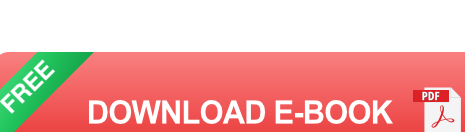

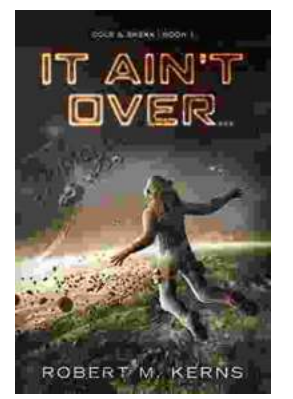

# **[Uncover the Thrilling Mystery in "It Ain't Over,](https://chapter.bccbooking.com/full/e-book/file/Uncover%20the%20Thrilling%20Mystery%20in%20It%20Aint%20Over%20Cole%20Srexx.pdf) Cole Srexx"**

Prepare yourself for a literary journey that will leave you breathless and yearning for more! "It Ain't Over, Cole Srexx" is a gripping mystery...

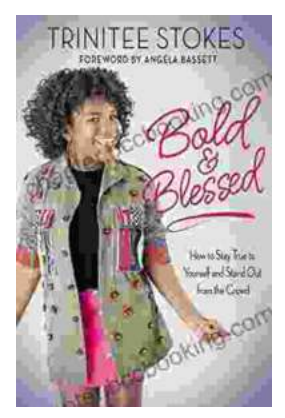

# **[How to Stay True to Yourself and Stand Out](https://chapter.bccbooking.com/full/e-book/file/How%20to%20Stay%20True%20to%20Yourself%20and%20Stand%20Out%20From%20the%20Crowd.pdf) From the Crowd**

In a world that constantly bombards us with messages telling us who we should be and what we should do, it can be difficult to stay true to ourselves....